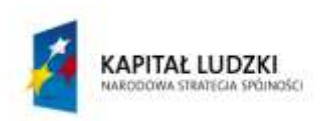

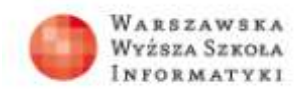

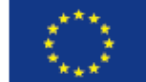

# **Zadania do lekcji 3**

# **Ćwiczenie 3.1**

## **Projekt graficzny – klonowanie**

Wczytaj do programu GIMP plik o nazwie "cw3.1". Postępując zgodnie ze wskazówkami zawartymi we wprowadzeniu teoretycznym, przy użyciu narzędzia *Klonowanie*  usuń niechcianą dziurę z liścia na zdjęciu.

Bardziej zaawansowaną wersją tego projektu jest zasymulowanie (również z użyciem narzędzia *Klonowanie*) obgryzania liścia wkoło.

## **Ćwiczenie 3.2**

## **Projekt graficzny – fotomontaż**

Posługując się warstwami programu GIMP, postępując zgodnie ze wskazówkami zawartymi we wprowadzeniu teoretycznym, wykonaj fotomontaż z użyciem pliku o nazwie "cw3.2".

## **Ćwiczenie 3.3**

## **Projekt graficzny – zdjęcie czarno-białe z kolorem**

Przekształć zdjęcie kolorowe (plik "cw3.3"), zmieniając jego część na czarno-białą. Możesz skorzystać ze wskazówek zawartych we wprowadzeniu teoretycznym lub postępować według kroków:

- 1. Wczytaj zdjęcie do programu GIMP, a następnie przy użyciu zaznaczenia odręcznego (*Narzędzia -> Narzędzia zaznaczania -> Zaznaczenie odręczne*) zakreśl kontur sfotografowanego obiektu. Zwróć uwagę na właściwości narzędzia zaznaczania – *zmiękczanie brzegów*, i *promień* zmiękczenia,
- 2. Po utworzeniu obszaru zaznaczenia, użyj narzędzia *Zaznaczenie ->* Odwróć zostanie zaznaczony cały obszar otaczający fotografowany obiekt,
- 3. Użyj opcji narzędzia *Kolory -> Barwienie*, aby przesuwając suwak *Nasycenie*  maksymalnie w lewo, uzyskać czarno-białe zdjęcie. Zwróć uwagę, że za pomocą suwaka *jasność* możesz zmieniać jasność czarno-białego obszaru,

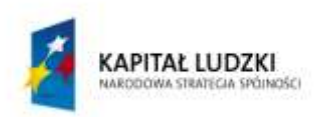

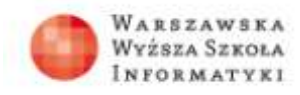

*Wskazówka: Zauważ, że w kroku 1, po zaznaczeniu obiektu, możesz jeszcze bardziej podkreślić jego kolorystykę, używając narzędzi kolorów, np. Odcień i nasycenie.*

#### **Ćwiczenie 3.4**

#### **Projekt graficzny zmiana kolorów wybranego obiektu**

Posługując się warstwami, narzędziami zaznaczania oraz narzędziami kolorów wykonaj projekt graficzny, polegający na zmianie koloru obiektu na zdjęciu. Skorzystaj ze wskazówek zawartych we wprowadzeniu teoretycznym. Posłuż się plikiem o nazwie "cw3.4".